# **The HC12 Serial Peripheral Interface (SPI)**

- The HC12 has a Synchronous Serial Interface
- On the HC12 it is called the Serial Peripheral Interface (SPI)
- If an HC12 generates the clock used for the synchronous data transfer it is operating in Master Mode.
- If an HC12 uses and external clock used for the synchronous data transfer it is operating in Slave Mode.
- If two HC12's talk to each other using their SPI's one must be set up as the Master and the other as the Slave.
- The output of the Master SPI shift register is connected to the input of the Slave SPI shift register over the Master Out Slave In (MOSI) line.
- The input of the Master SPI shift register is connected to the output of the Slave SPI shift register over the Master In Slave Out (MISO) line.
- After 8 clock ticks, the data originally in the Master shift register has been transfered to the slave, and the data in the Slave shift register has been transfered to the Master.

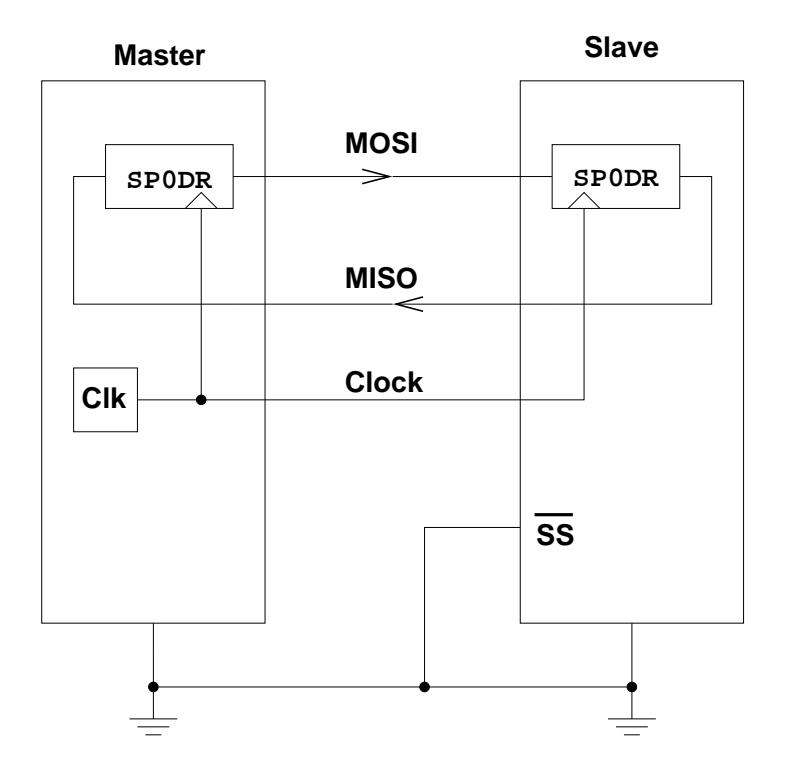

# **Synchronous Serial Communications**

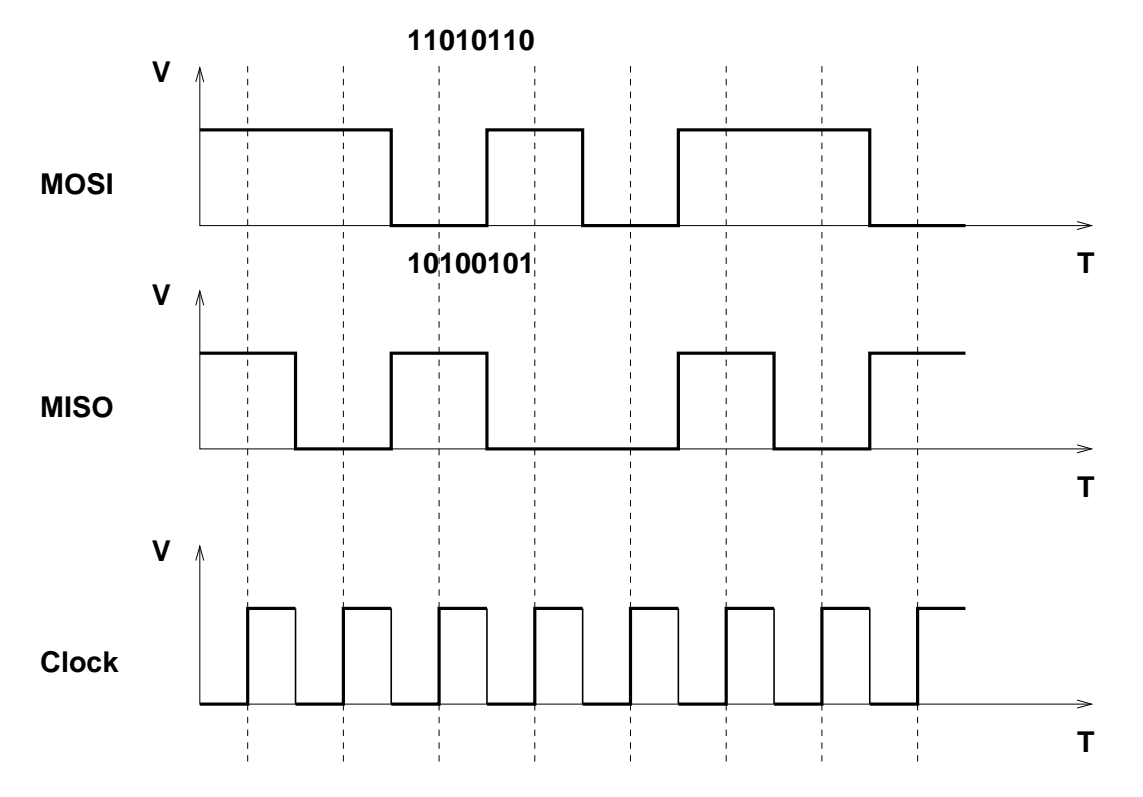

#### **Use of Slave Select with the HC12 SPI**

- A master HC12 can talk with more than one slave HC12's
- A slave HC12 uses its Slave Select (SS) line to determine if it is the one the master is talking with
- There can only be one master HC12, because the master HC12 is the device which generates the serial clock signal.

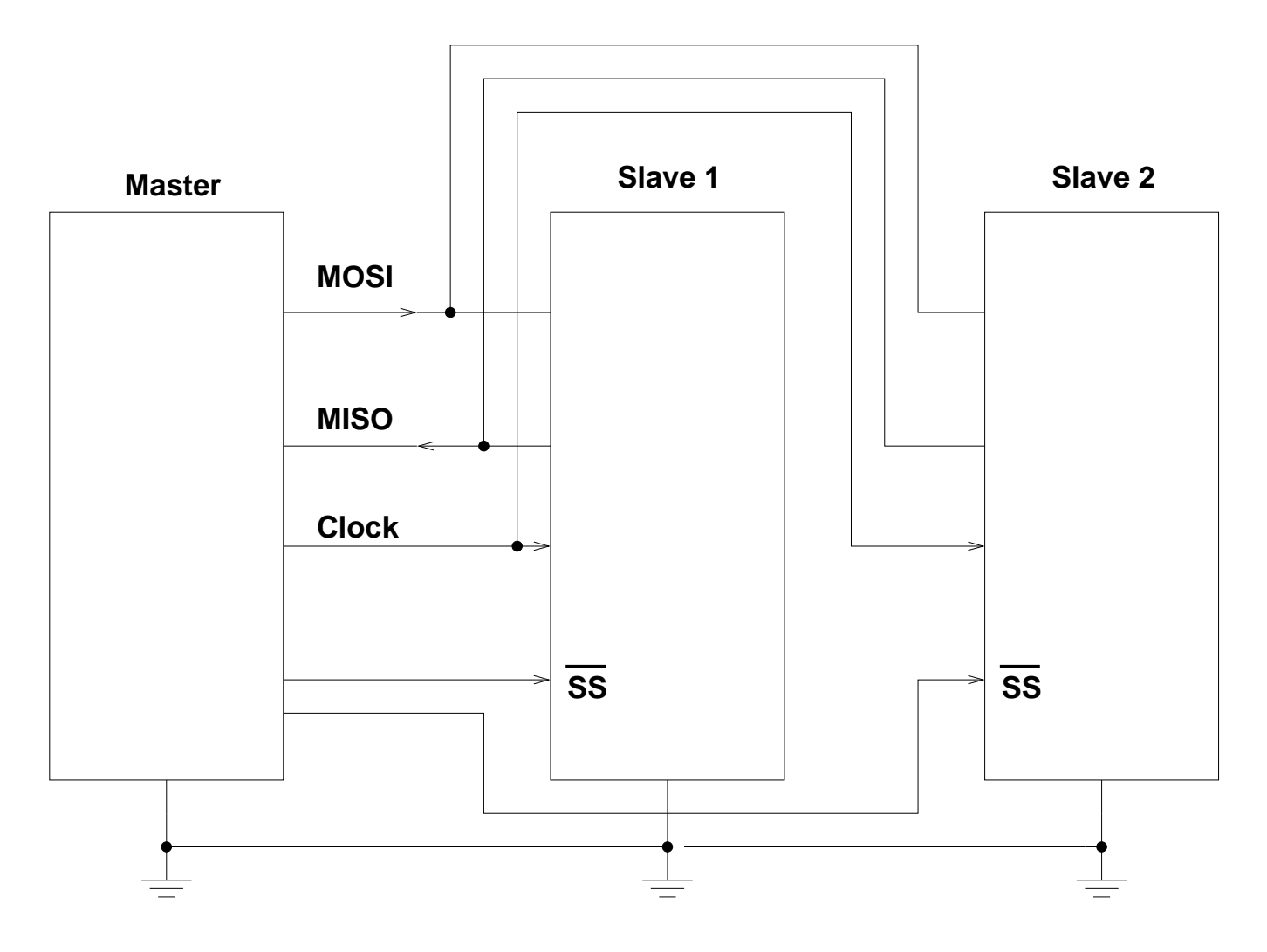

# **Synchronous Serial Communications**

**With select lines, one master can communicate with more than one slave**

### **Using the HC12 SPI with other devices**

- The HC12 can communicate with many types of devices using its SPI
- For example, consider a D/A (Digital-to-Analog) Converter
- The D/A converter has three digital lines connected to the HC12:
	- **–** Serial Data
	- **–** Serial Clock
	- **–** Chip Select
- The HC12 can send a digital number to the D/A converter. The D/A converter will convert this digital number to a voltage.

# **SPI Communication with a D/A Converter**

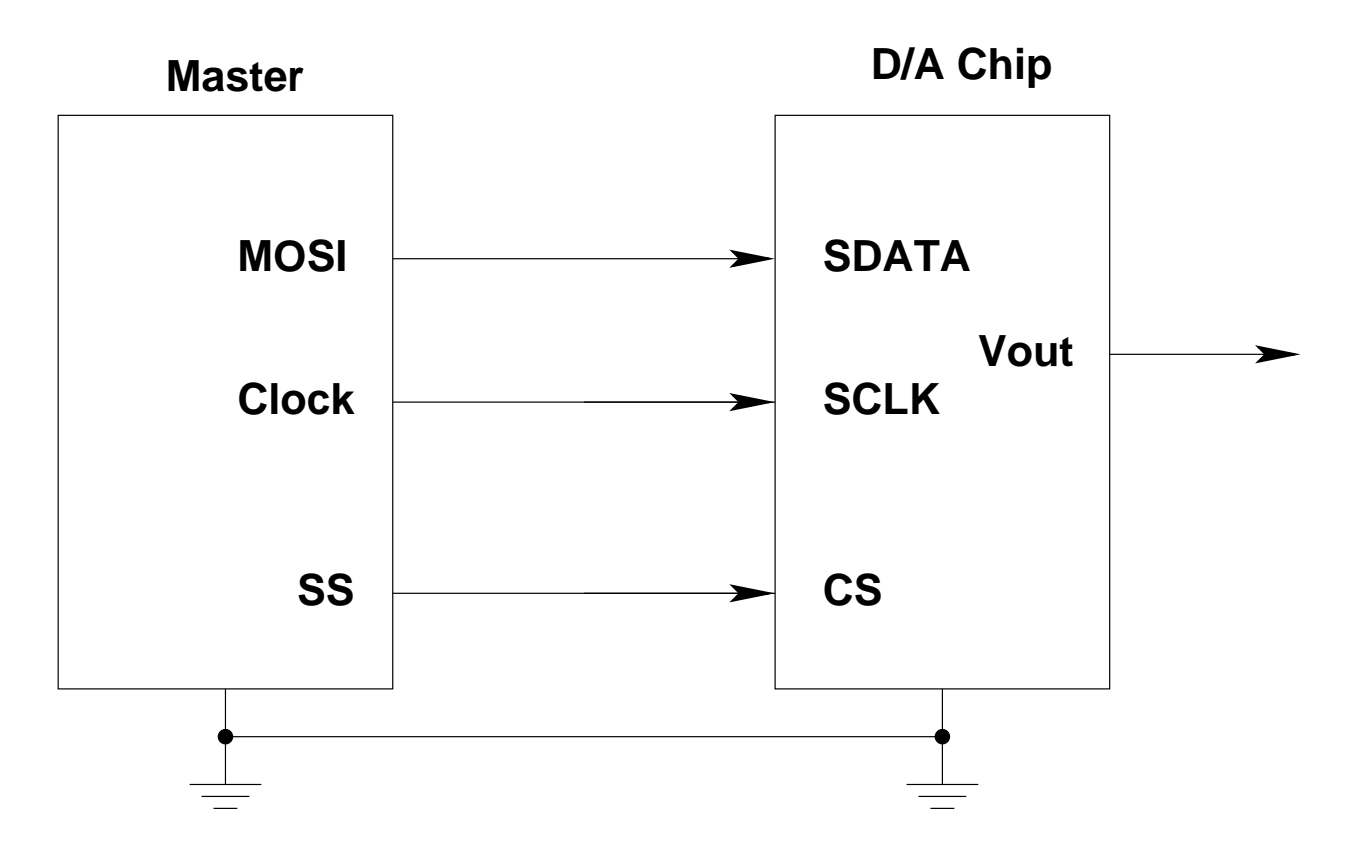

### **Using the HC12 SPI with other devices**

- Another type of device the HC12 can talk to is a Real Time Clock (RTC)
- An RTC keeps track of the time (year, month, day, hour, minute, second)
- An RTC can be programmed to generate an alarm (interrupt) at a particular time (07:00), or can generate a periodic interrupt at a regular interval (once a second, once an hour, etc.)
- The HC12 initially tells the RTC what the correct time is.
- The RTC keeps track of time from then on.

# **SPI Communication with a Real Time Clock**

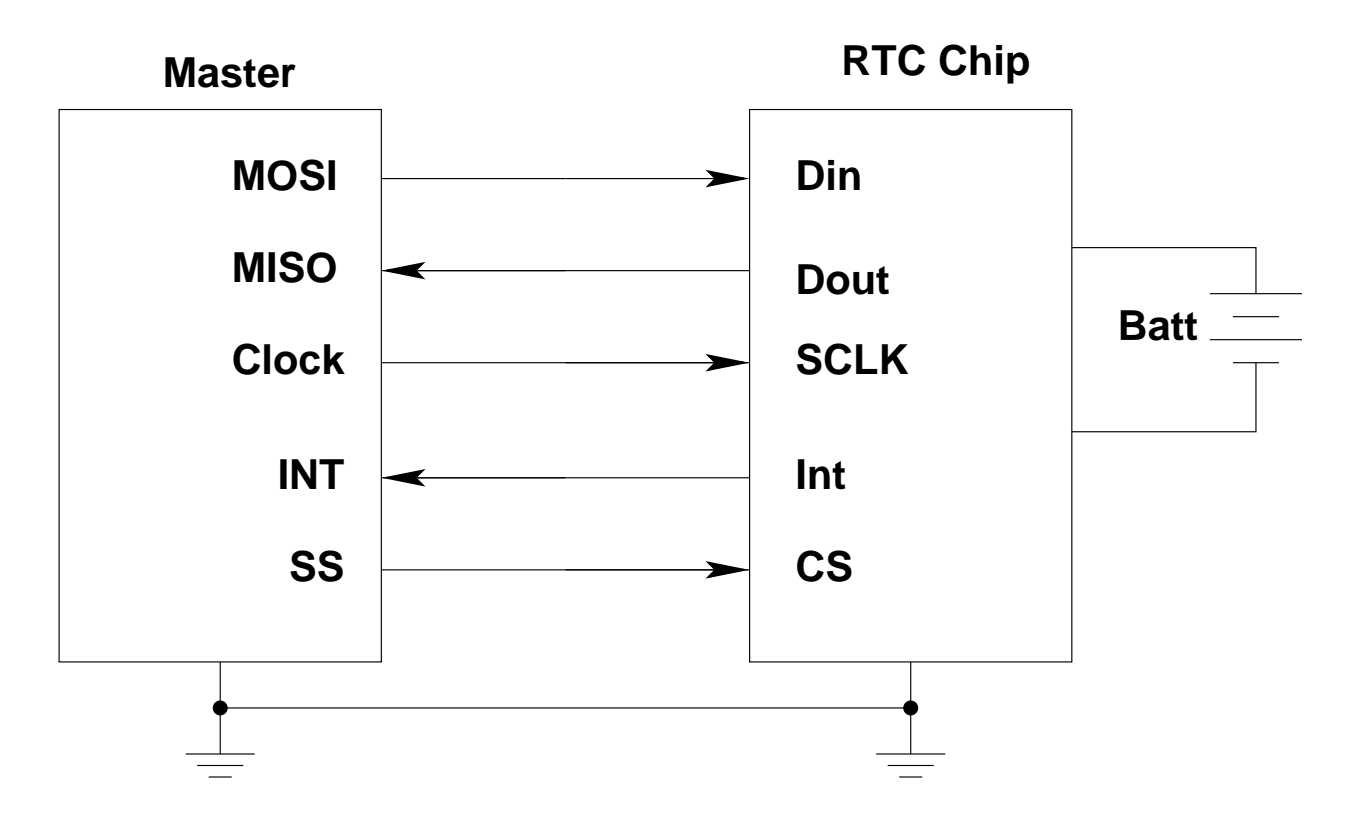

• In a system, an HC12 can communicate with many different devices over its SPI interface.

#### **EE 308 Mar. 20, 2002**

#### **Using the HC12 SPI**

- In synchronous serial communications, one device talks to another using a serial data line and a serial clock.
- There are a number of decisions to be made before communication can begin.
- For example
	- **–** Is the HC12 operating in master or slave mode?
	- **–** Is the serial data sent out most significant bit (MSB) first, or least significant bit (LSB) first?
	- **–** How many bits are sent in a single transfer cycle?
	- **–** Is the data valid on the rising edge or the falling edge of the clock?
	- **–** Is the data valid on the first edge or the second edge of the clock?
	- **–** What is the speed of the data transfer (how many bits per second)?
- The HC12 SPI is very versatile, and allows you to program all of these parameters.
- The HC12 SPI has 6 registers to set up and use the SPI system.

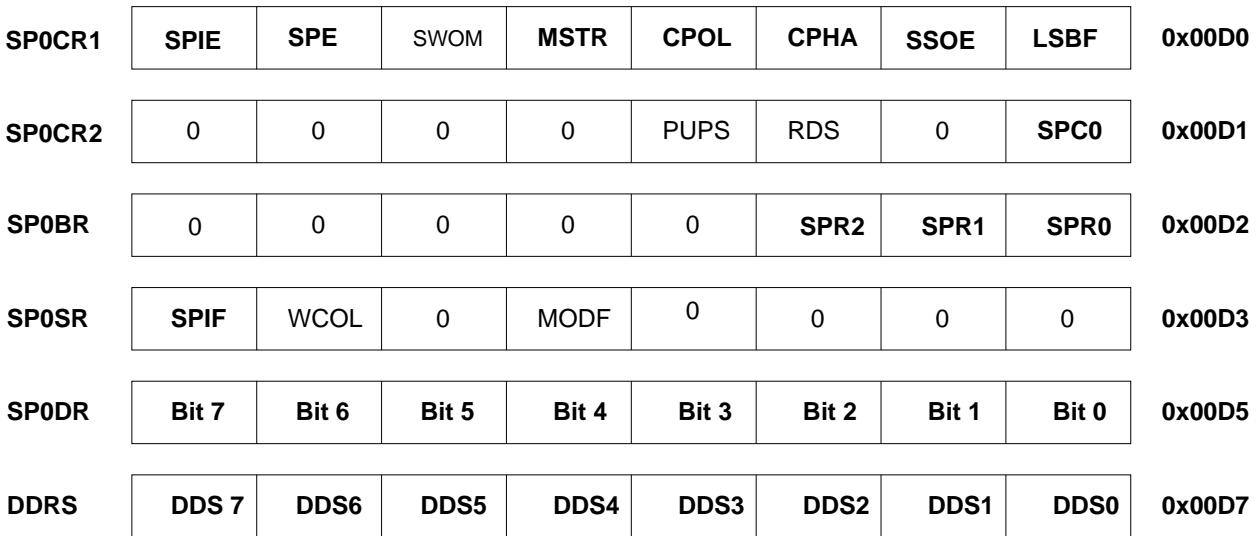

#### **Setting up the HC12 SPI Clock Mode**

- You can program the SPI clock to determine the following things:
- Is the data valid on the first or the second edge of the clock (clock phase)?
- Is the clock idle high or idle low (clock polarity)?
- This setup is done in the SP0CR0 register.

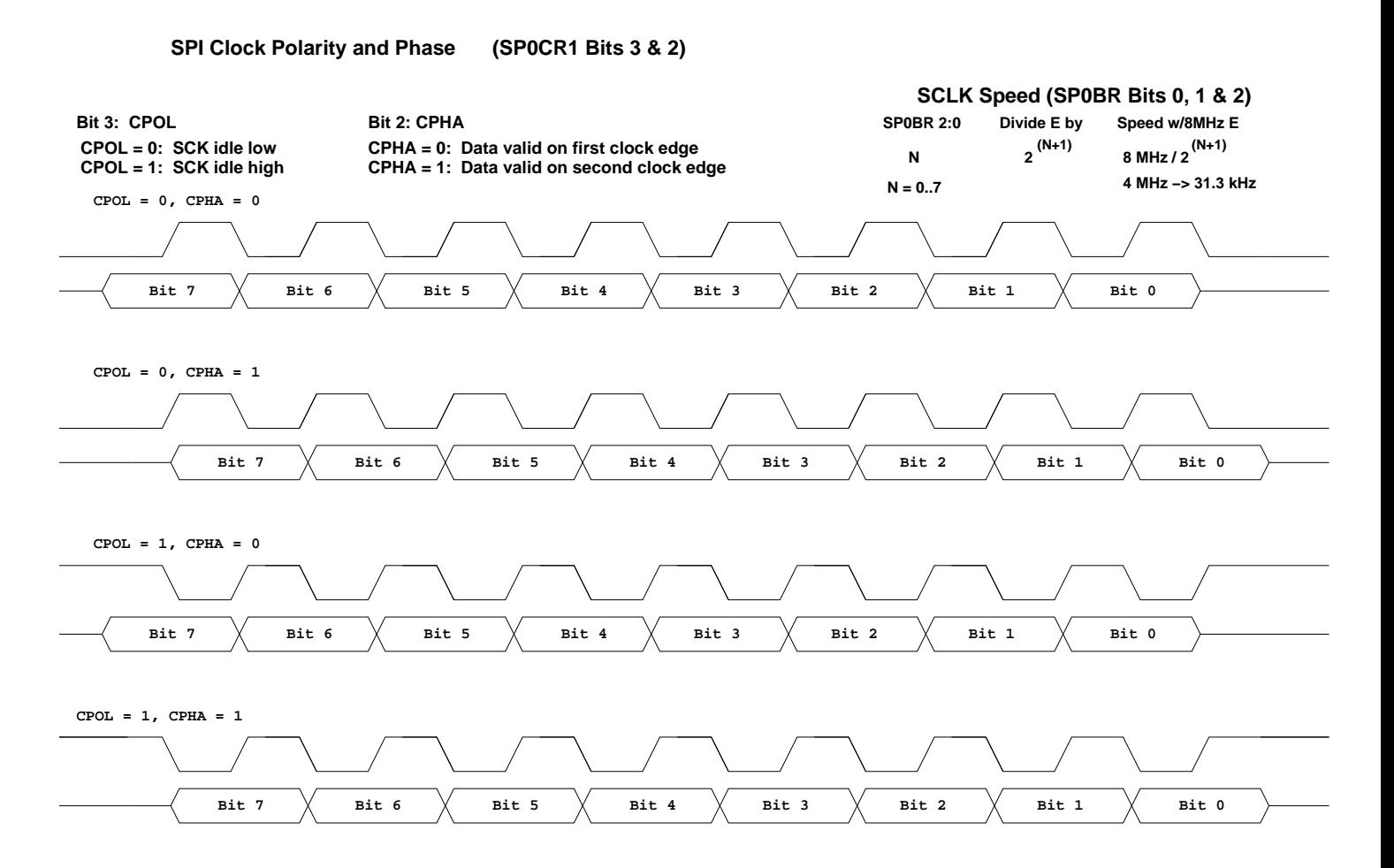

### **Setting up the HC12 SPI Clock Mode**

- The speed of the HC12 clock is set up in the SP0BR register.
- The clock speed is set only if the HC12 is being used as a master.
- The possible clock speeds (for an 8 MHz E-clock) are:

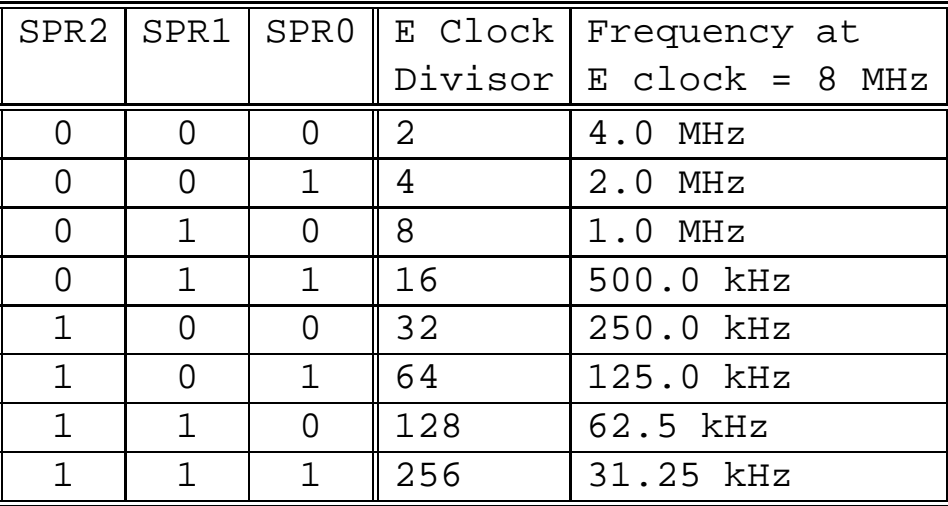

#### **Programming the DDRS Register when using the HC12 SPI**

- The HC12 uses bits 7, 6, 5 and 4 of Port S for its SPI data lines
- If a pin of Port S needs to be set up as output in order to use the HC12 SPI, you need to write a 1 to that bit of DDRS.
	- **–** In Master Mode, you need to write a 1 to bits 7 (Slave Select), 6 (serial clock) and 5 (MOSI).
	- **–** In Slave Mode, you need to write a 1 to bit 4 (MISO).
- If a pin of Port S is used as an input on the HC12 SPI, that setup is done automatically for you by the HC12.
	- **–** If you write a 1 to a bit of DDRS which corresponds to an input bit of the SPI, the HC12 will ignore this and use the bit as an input.
	- **–** For example, in Master Mode, bit 4 (MISO) of the SPI will be an input, even if you write a 1 to bit 4 of DDRS.
- You should set up DDRS before you set up the SPI control registers.

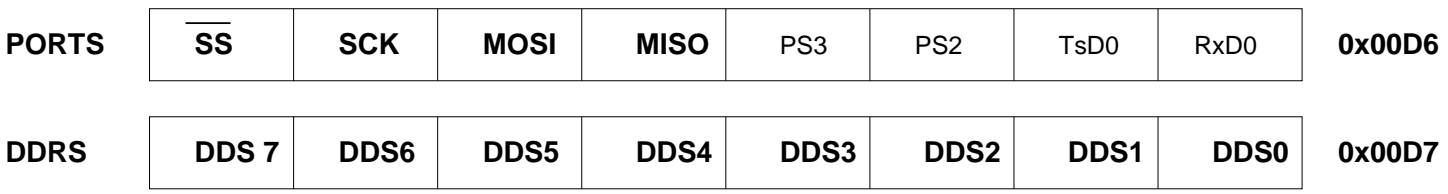

## **Using the HC12 Serial Peripheral Interface**

Things to set up when using the HC12 SPI subsystem

- Enable SPI
- Master or Slave?
	- **–** Master generates clock for data transfers; slave uses master's clock
- MSB first or LSB first?
	- **–** Normally, MSB first
- Clock Polarity
	- **–** Clock idle low or clock idle high?
- Clock Phase
	- **–** Data valid on first clock edge or second clock edge?
- Clock Speed (set by Master)
- Generate interrupt after data transfered?
- Bidirectional Mode (we will not use)
- Wired-OR Mode (we will not use)

Use the following registers:

## **SP0CR1, SP0CR2, SP0BR, SP0SR, SP0DR, DDRS**

- 1. Enable SPI (SPE bit of SP0CR1)
- 2. Clock phase and polarity set to match device communicating with
- 3. Select clock polarity CPOL bit of SP0CR1
	- $\bullet$  CPOL = 0 for clock idle low
	- $\bullet$  CPOL = 1 for clock idle high
- 4. Select clock phase CPHA bit of SP0CR1
	- $\bullet$  CPHA = 0 for data valid on first clock edge
	- $\bullet$  CPHA = 1 for data valid on second clock edge
- 5. Select master or slave MSTR bit of SP0CR1
	- Will be master when talking to devices such as D/A, A/D, clock, etc.
	- May be slave if talking to another microprocessor
- 6. If you want to receive interrupt after one byte transfered, enable interrupts with SPIE bit of SP0CR1
	- Normally master will not use interrupts transfers are fast enough that you will normally wait for transfer to complete
	- Will often use interrupts when configured as a slave you will get interrupt when master sends you data
- 7. Configure LSBF of SP0CR1 for MSB first (LSBF = 0) or LSB first (LSBF = 1)
	- For most devices, use MSB first
- 8. Configure for normal mode by clearing bit SPC0 of SP0CR2
	- Bidirectional mode (SPC1 = 1 in SP0CR2) used for three-wire communication – need some protocol for selecting who is sender and who is receiver

#### Master Mode:

- 1. Set clock rate SPR2:0 bits of SP0BR
	- Normally select clock at highest rate compatible with slave
- 2. Make MOSI, SCLK, and SS output bits DDS5, DDS6, DDS7 of DDRS
- 3. MISO automatically configured as input by choosing master mode
- 4. Configure some way to select slave(s) probably SS if only one slave; other I/O bits if multiple slaves
- 5. Start data transfer by writing byte to SP0DR
- 6. After transfer complete (8 clock cycles), SPIF bit of SP0SR set.
	- If writing data to slave, can send next byte to SP0DR
	- If reading data from slave, can read data from SP0DR
- 7. Set up SSOE of SP0CR1
	- SSOE = 0 if you want to control SS yourself (to be able to send more than one byte with SS low)
	- SSOE = 1 if you want to SS controlled automatically (SS will be active for one byte at a time)

Slave Mode:

- 1. No need to set clock speed slave accepts data at rate sent by master (up to 4 MHz)
- 2. Need to make MISO output bit DDS4 of DDRS
- 3. No need to Make MOSI, SCLK, and SS inputs this is done automatically when configuring HC12 as slave
	- If receiving data from master, wait until SPIF flag of SP0SR set (or until SPI interrupt received), then read data from SP0DR
	- If sending data to master, write data to SP0DR **before** master starts transfer

#### **A C program to use the HC12 in master mode**

```
#include <hc12b32.h>
main()
\{/****************************************************************
     * SPI Setup
    *****************************************************************/
    DDRS = DDRS | 0xE0; /* SS, SCLK, MOSI outputs */
    PORTS = PORTS | 0x80; /* Bring SS high to deselect slave */
    SP0CRI = 0x50; /* 0 1 0 1 0 0 0 0
                       | | | | | | | |
                                  | | | | | | | \____ MSB first
                                  \_______ multiple bytes with SS asserted
                                   | | | | | \________ 0 phase (data on 1st clock edge)
                                 | | | | \__________ 0 polarity (clock idle low)
                                  | | | \____________ Master mode
                                    ______ not open drain
                                  ______________ Enable SPI
                                        \_\_ No interrupts
                    */
    SP0CR2 = 0; \frac{\pi}{8} Normal (not bi-directional) mode */
    SP0BR = 0x00; /* 4 MHz SPI clock */
    /****************************************************************
    * End of SPI Setup
    ****************************************************************/
    PORTS = PORTS & ~0x80; \rightarrow /* Bring SS low to select slave */
    SP0DR = 'h'; /* Send 'h' */
    while ((SPOSR & 0x80) == 0) ; /* Wait for transfer to finish */
    SP0DR = 'e'; /* Send 'e' */
    while ((SPOSR & 0x80) == 0) ; /* Wait for transfer to finish */
    SP0DR = 'l'; /* Send 'l' */
    while ((SPOSR & 0x80) == 0) ; /* Wait for transfer to finish */
    SP0DR = 'l'; /* Send 'l' */
    while ((SPOSR & 0x80) == 0) ; /* Wait for transfer to finish */
    SP0DR = 'o'; /* Send 'o' */
```
while ((SPOSR & Ox80) == 0) ; /\* Wait for transfer to finish \*/ PORTS = PORTS | 0x80;  $\overline{ }$  /\* Bring SS high to deselect slave \*/ }